## Debugger

Extensions, infrastructure.

### Agenda

- The infrastructure and how to add your own debugger to Pharo
- The extension mechanism, or plugins

### The debugger infrastructure

- How to open a debugger: past and current state
- How to insert your own debugger into the system

### How to open a debugger: past and current state

Why is this interesting to know how debuggers are opened by the system?

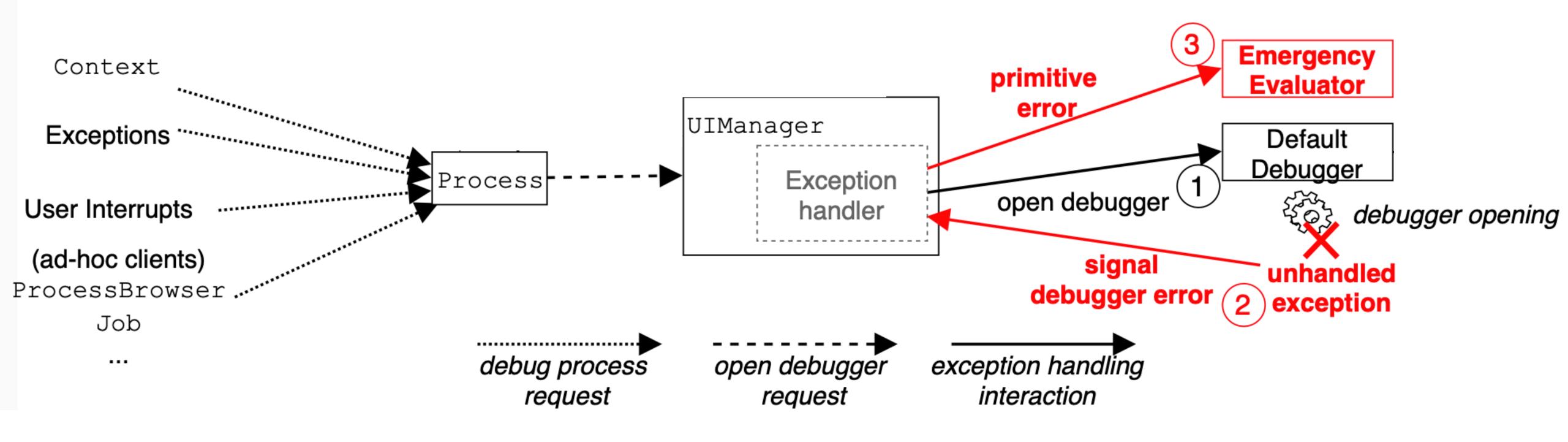

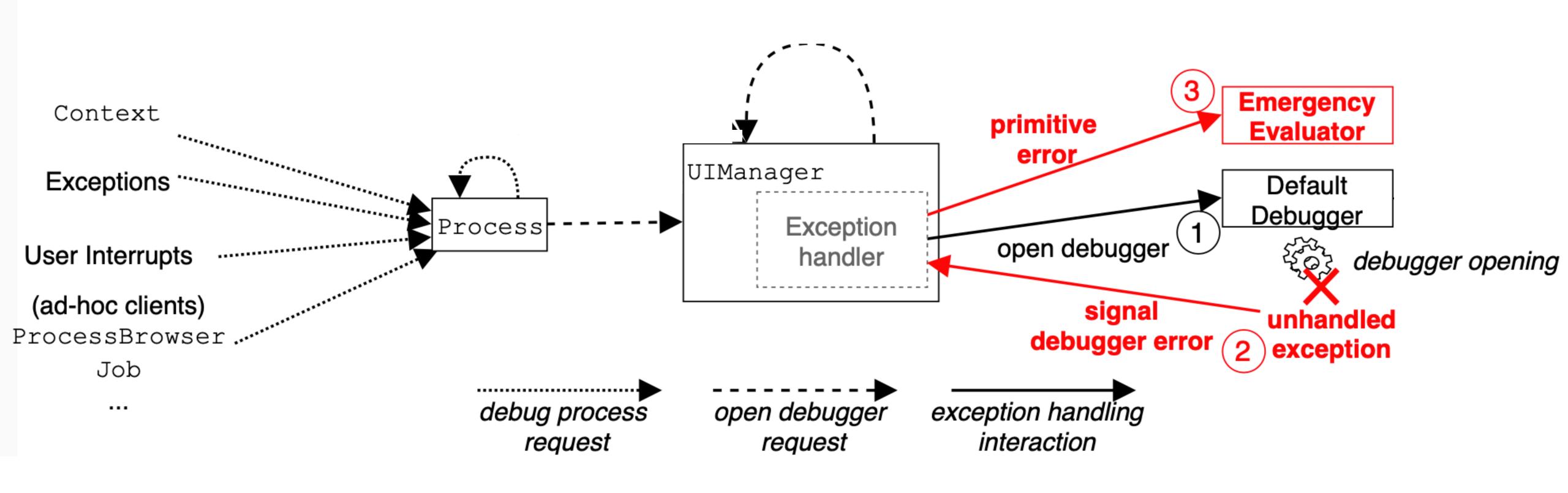

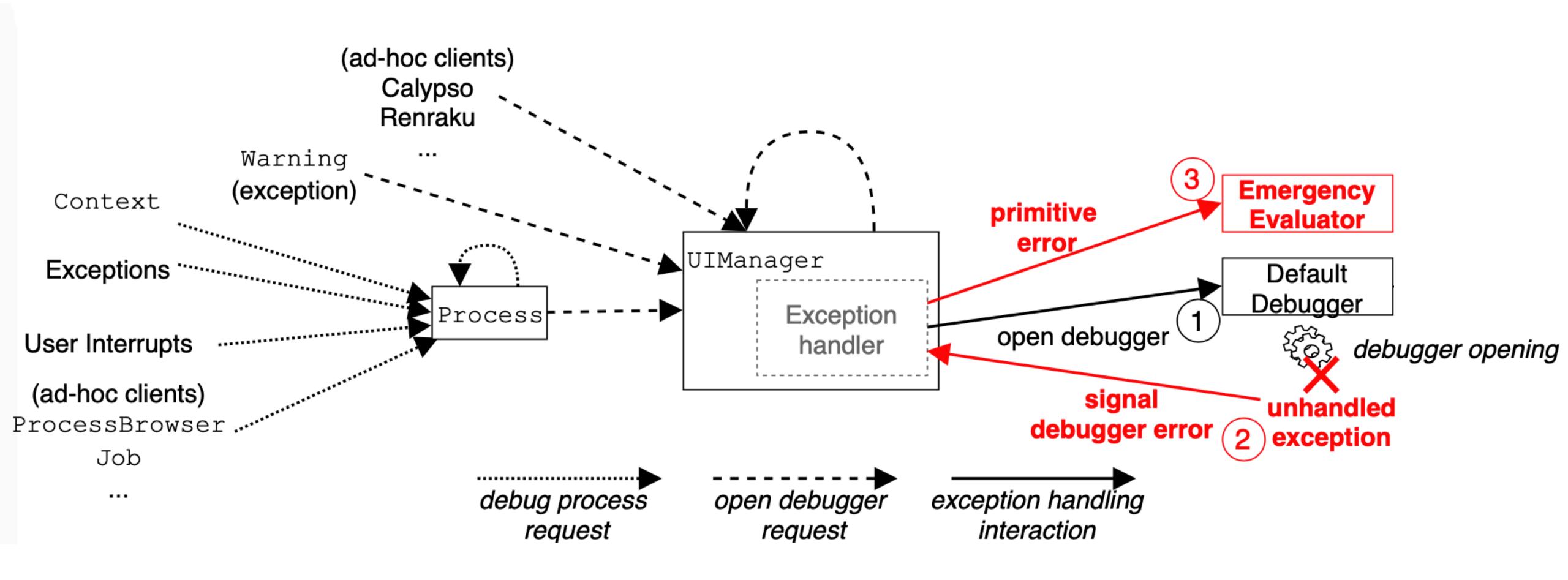

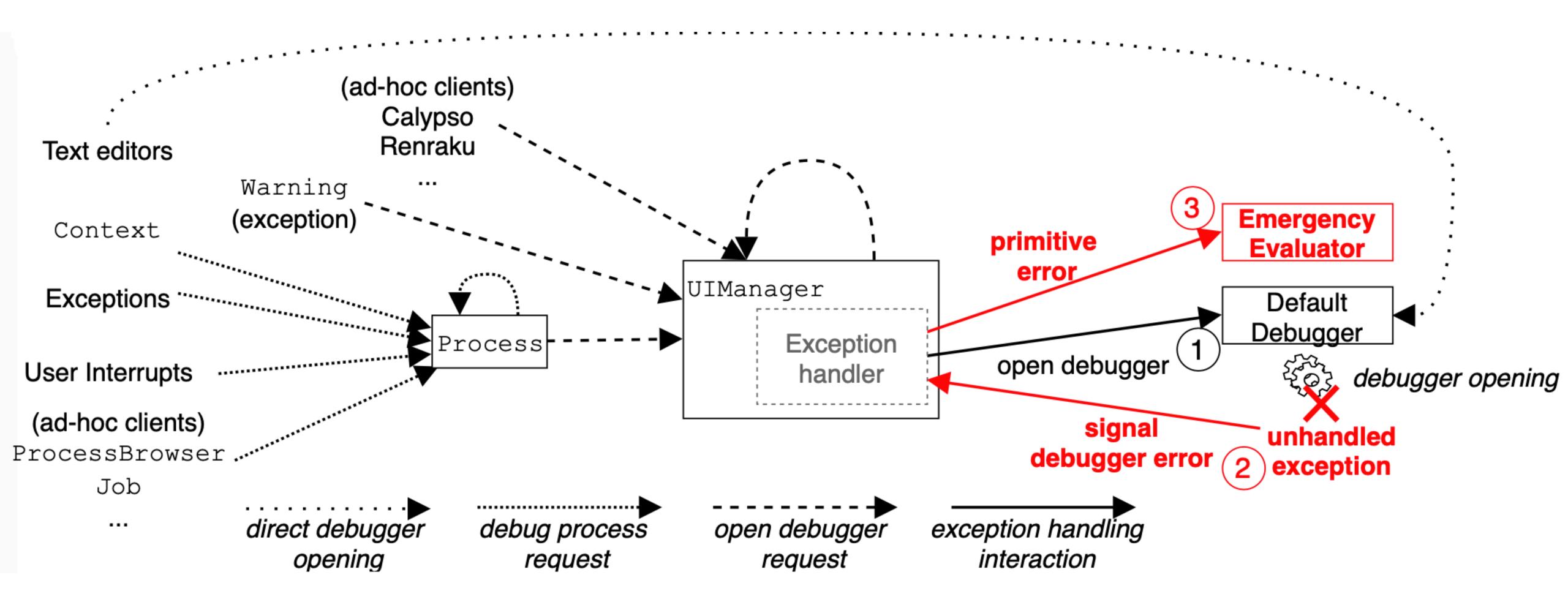

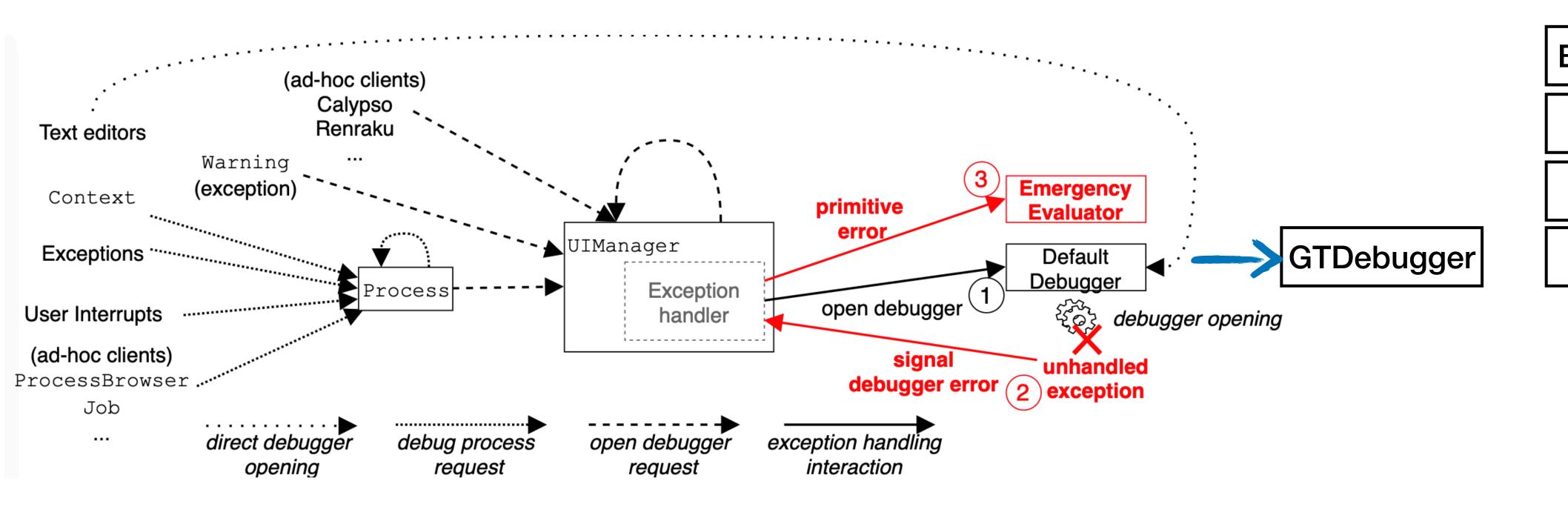

BytecodeDebugger

...

SUnitDebugger

GenericDebugger

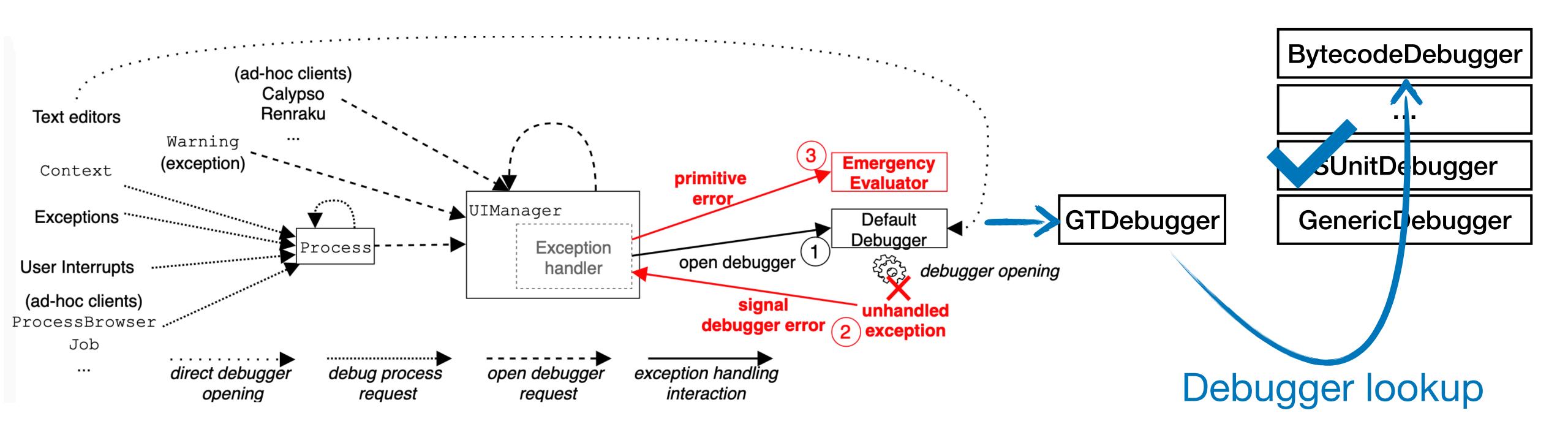

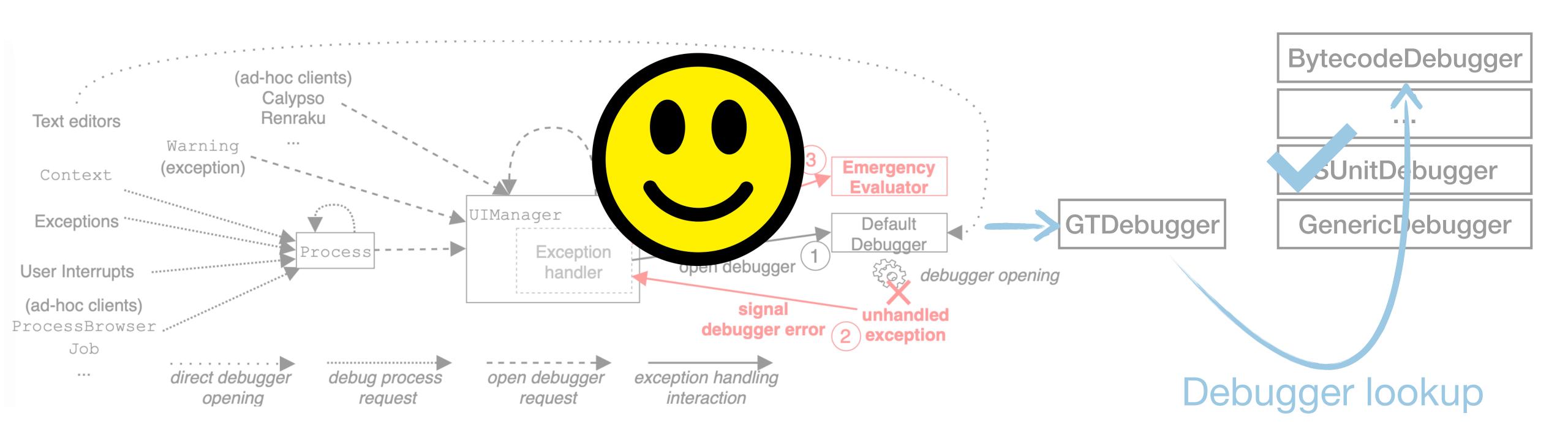

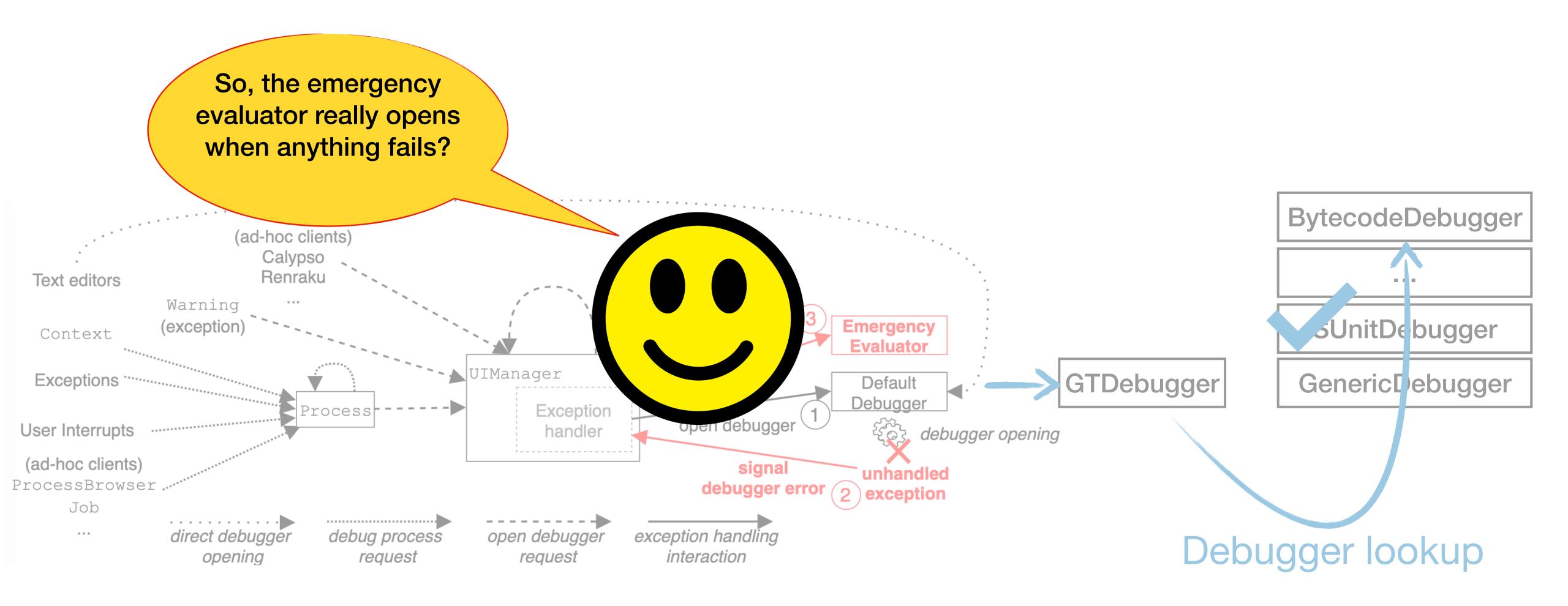

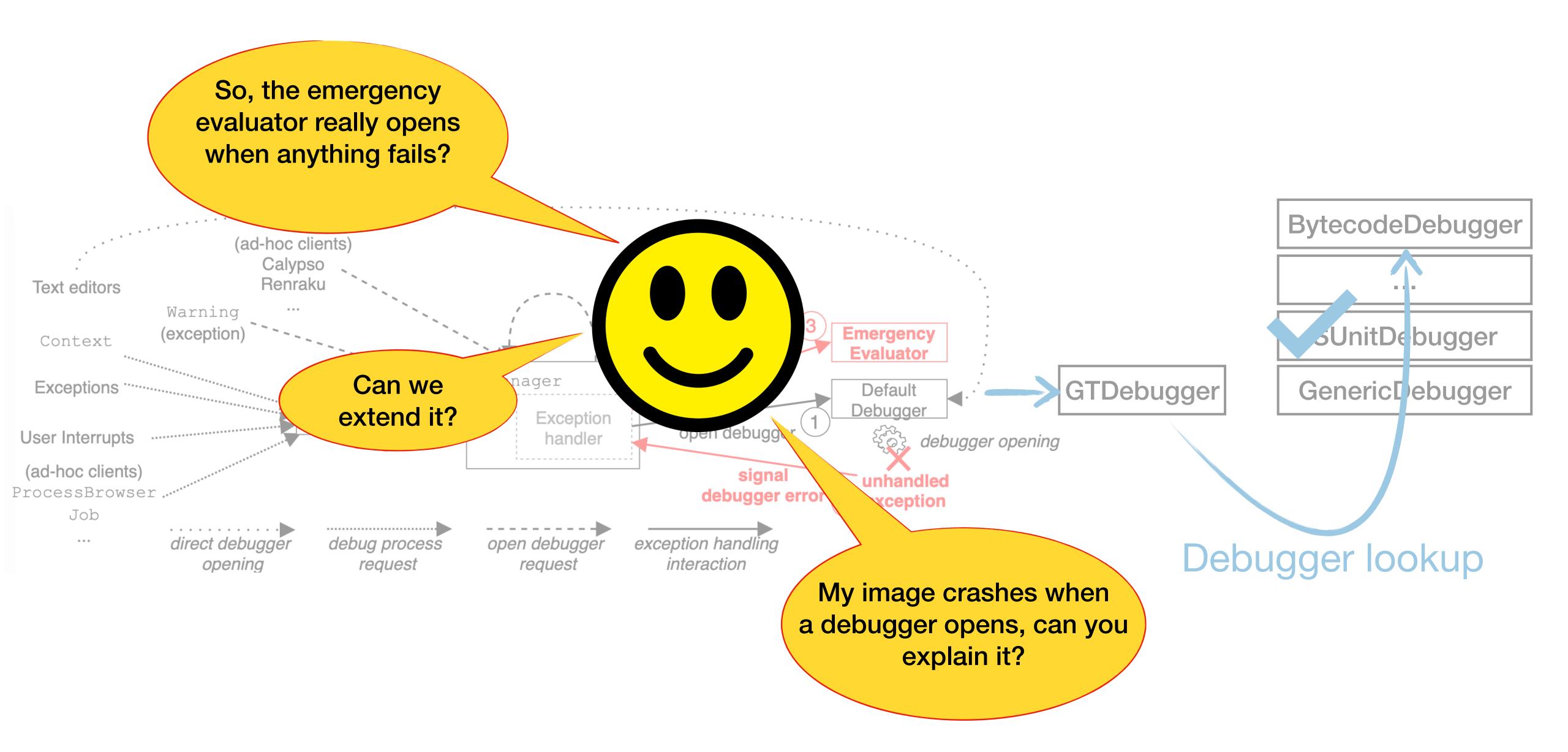

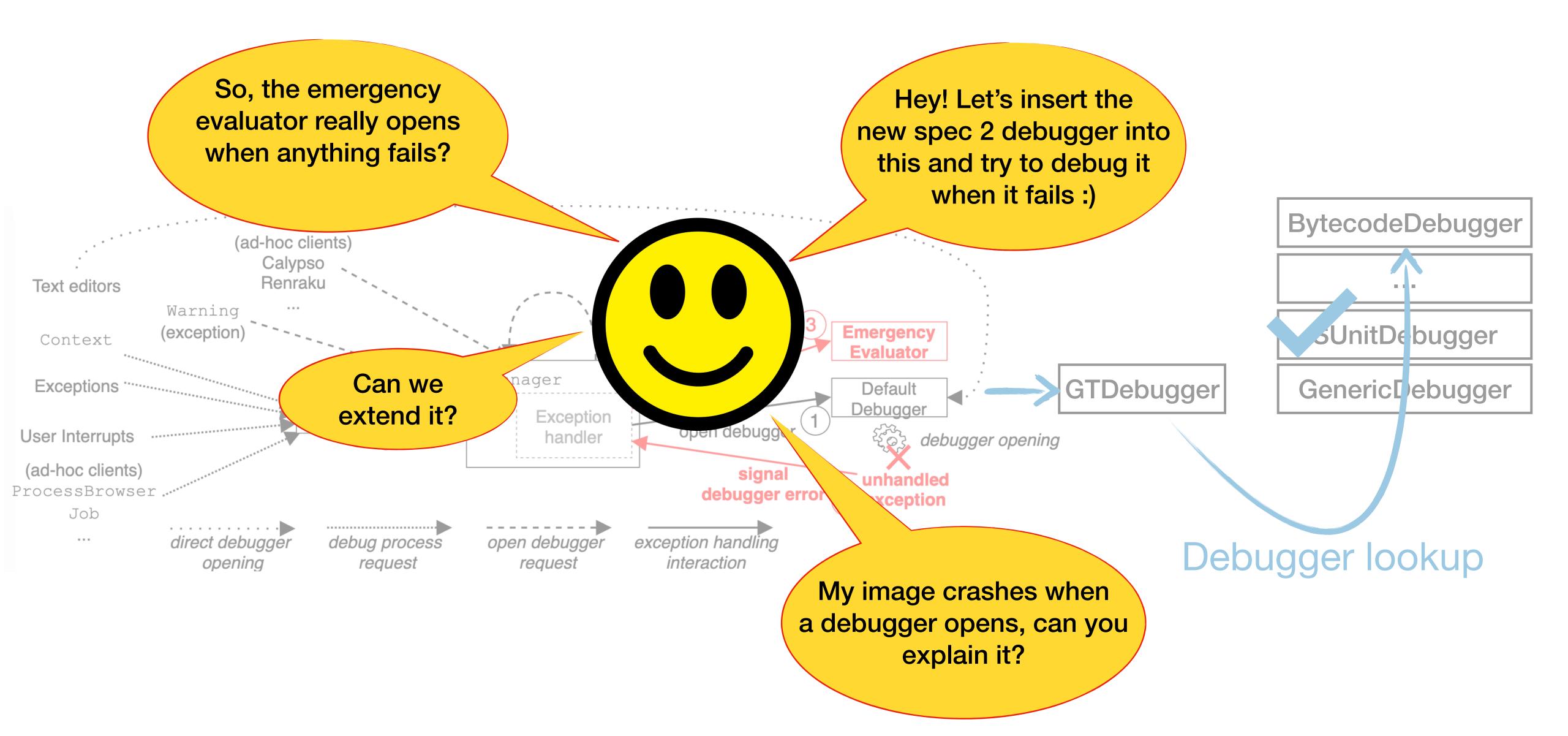

### BUT IT WORKS!

### BUT IT WORKS!

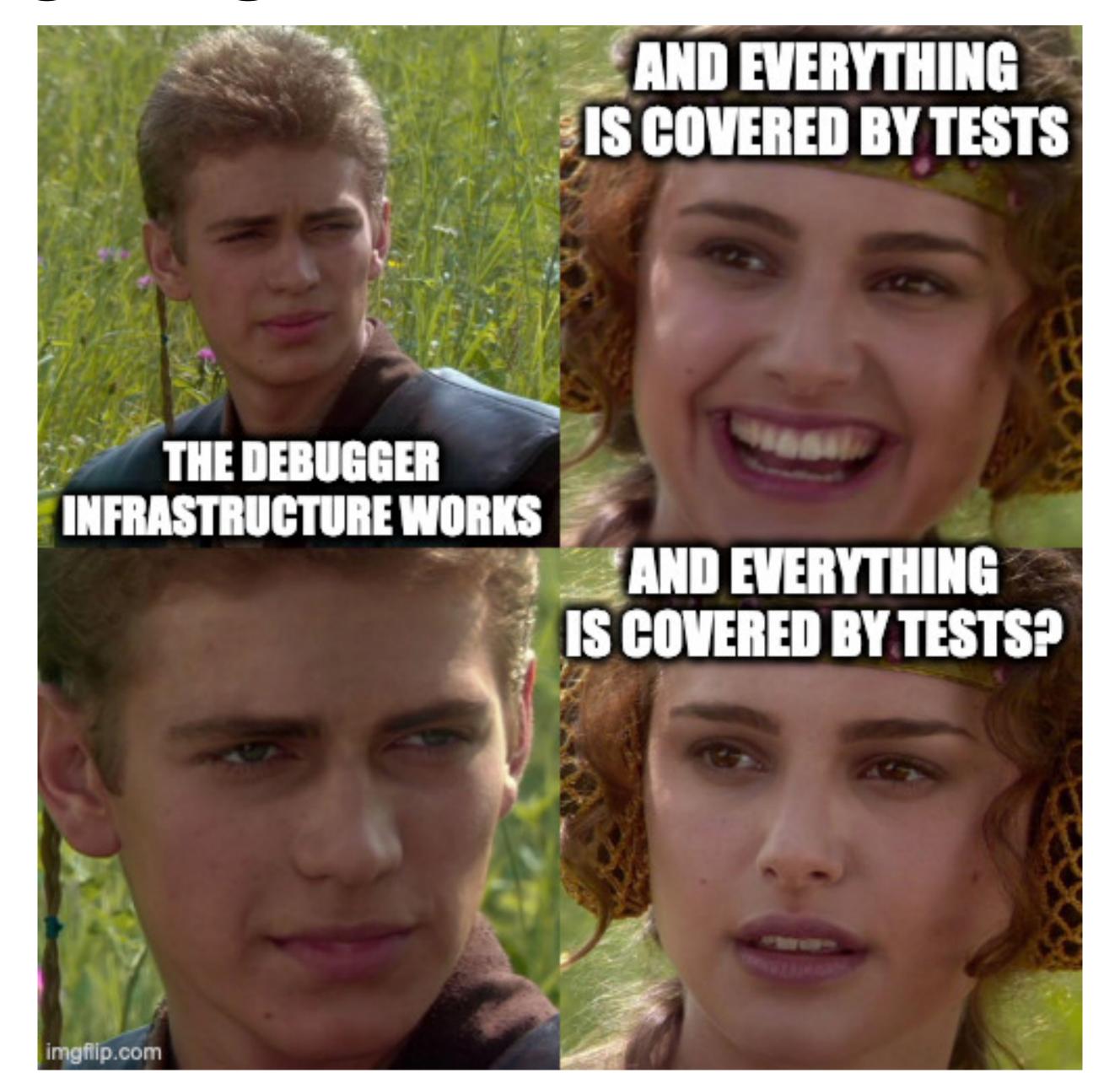

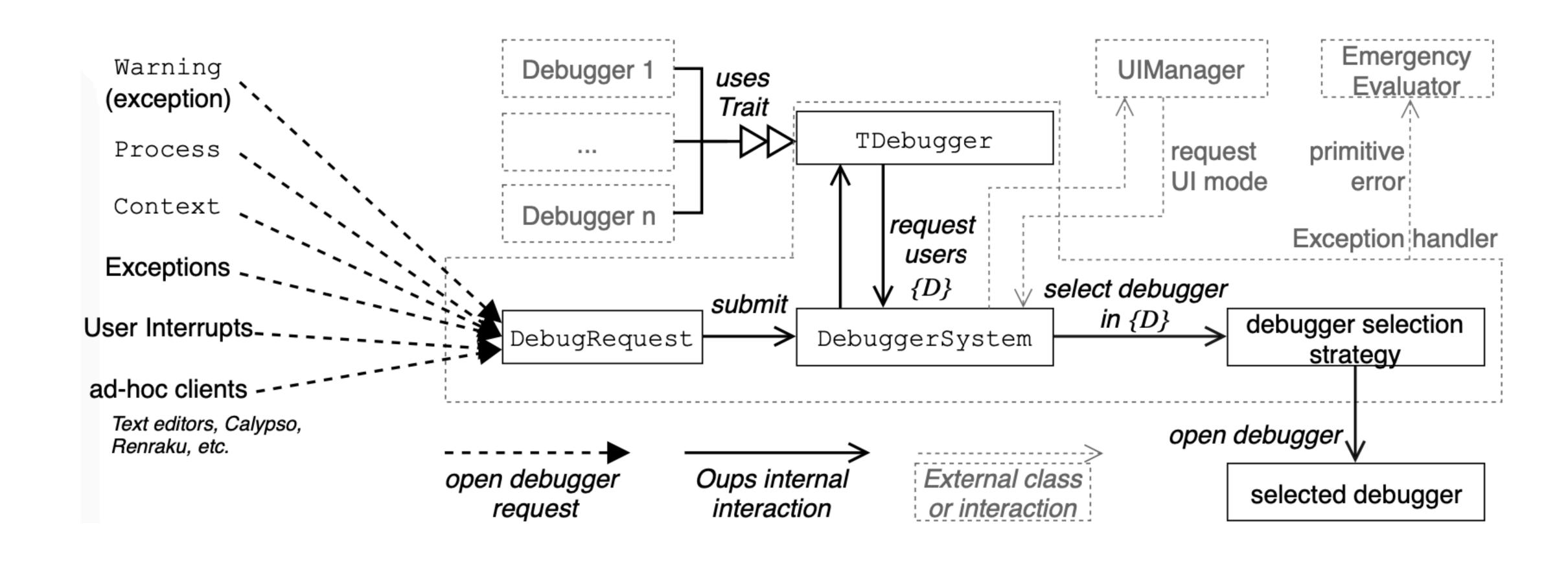

#### Single entry point

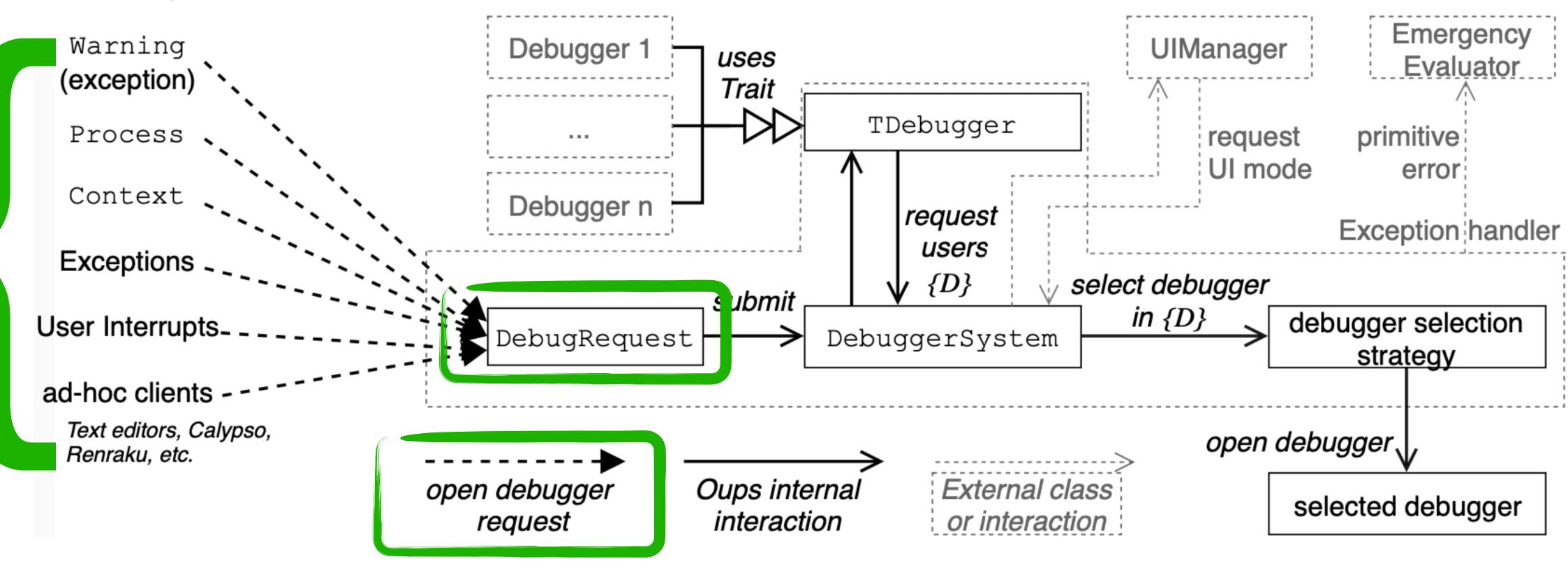

#### Uniform debugger API

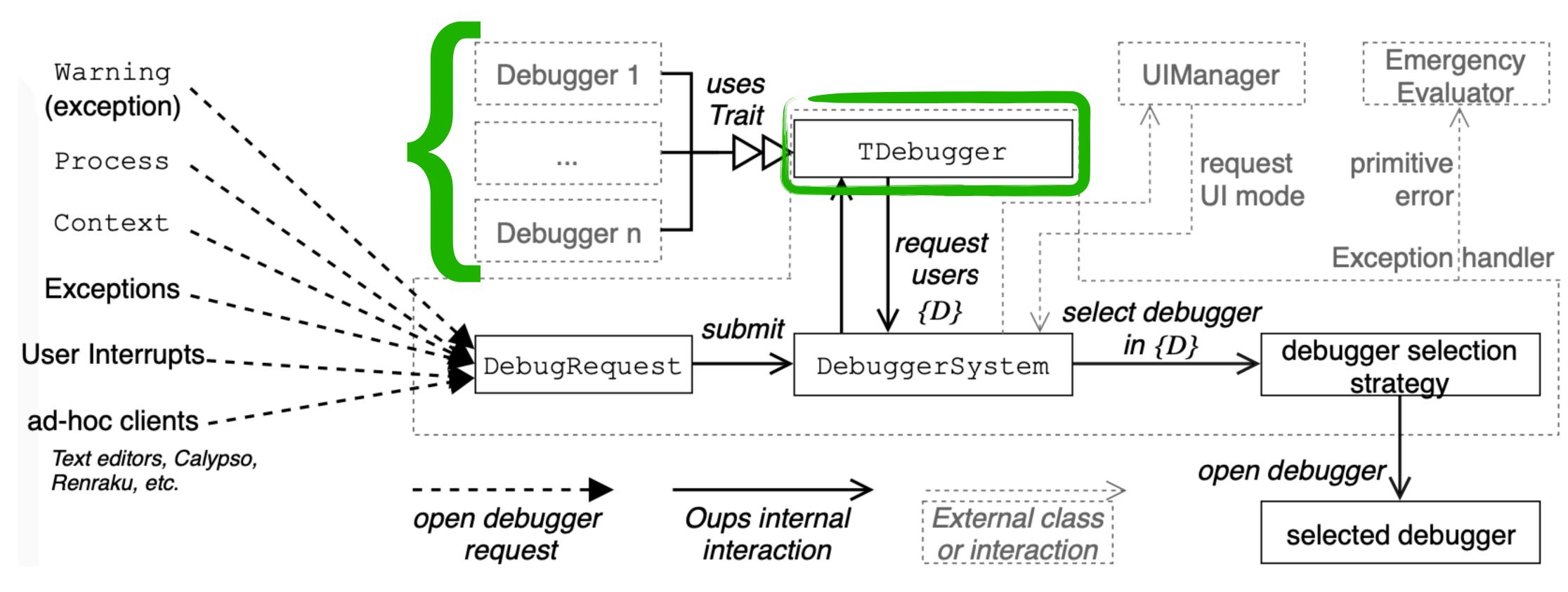

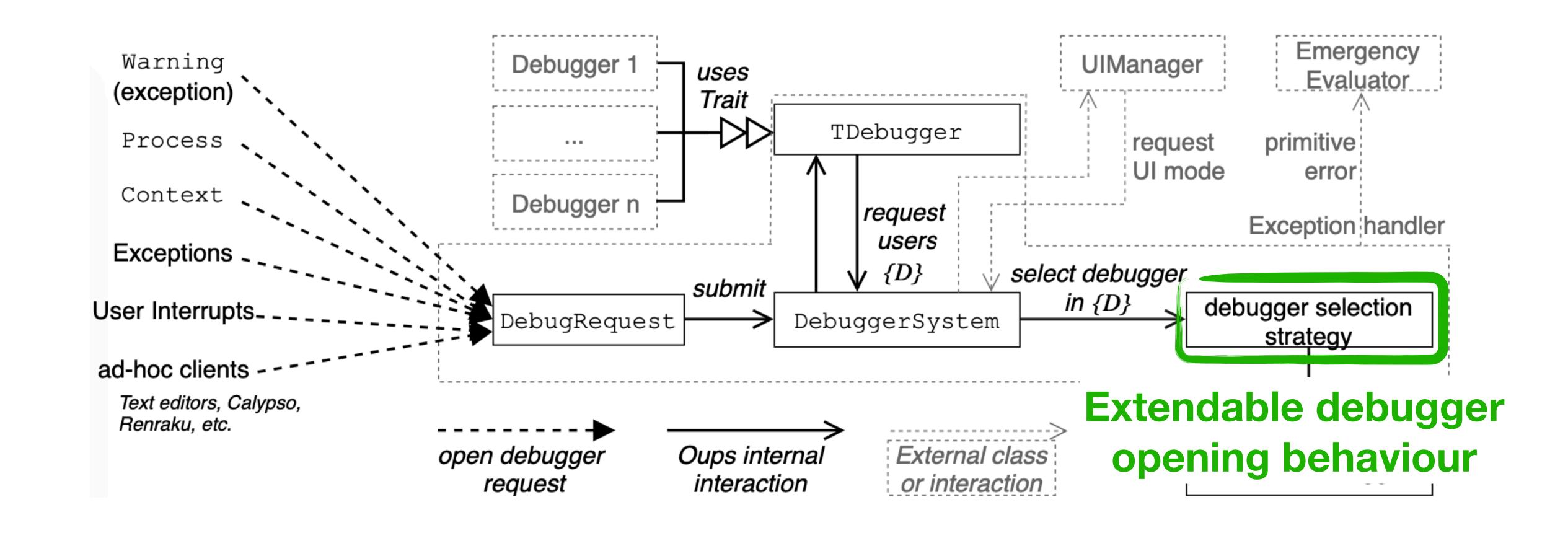

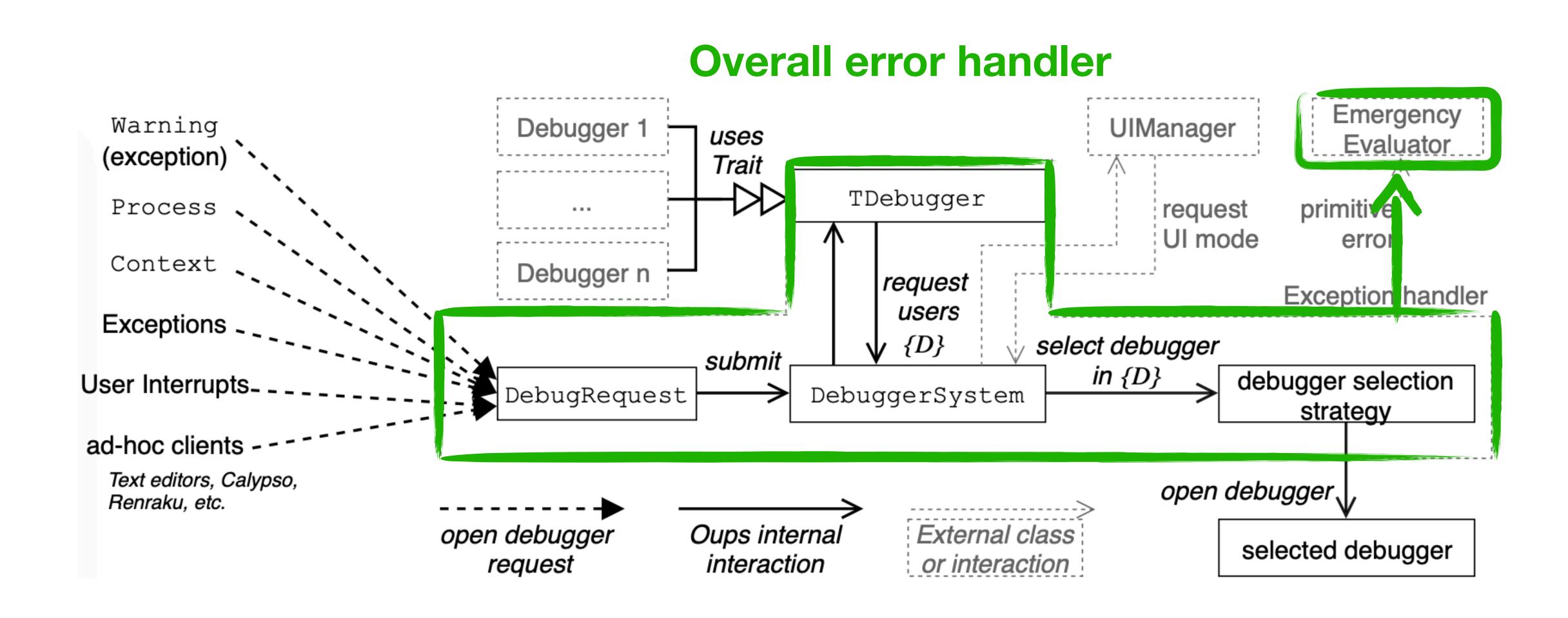

# How can you build add your own debugger to the system?

### DEMO

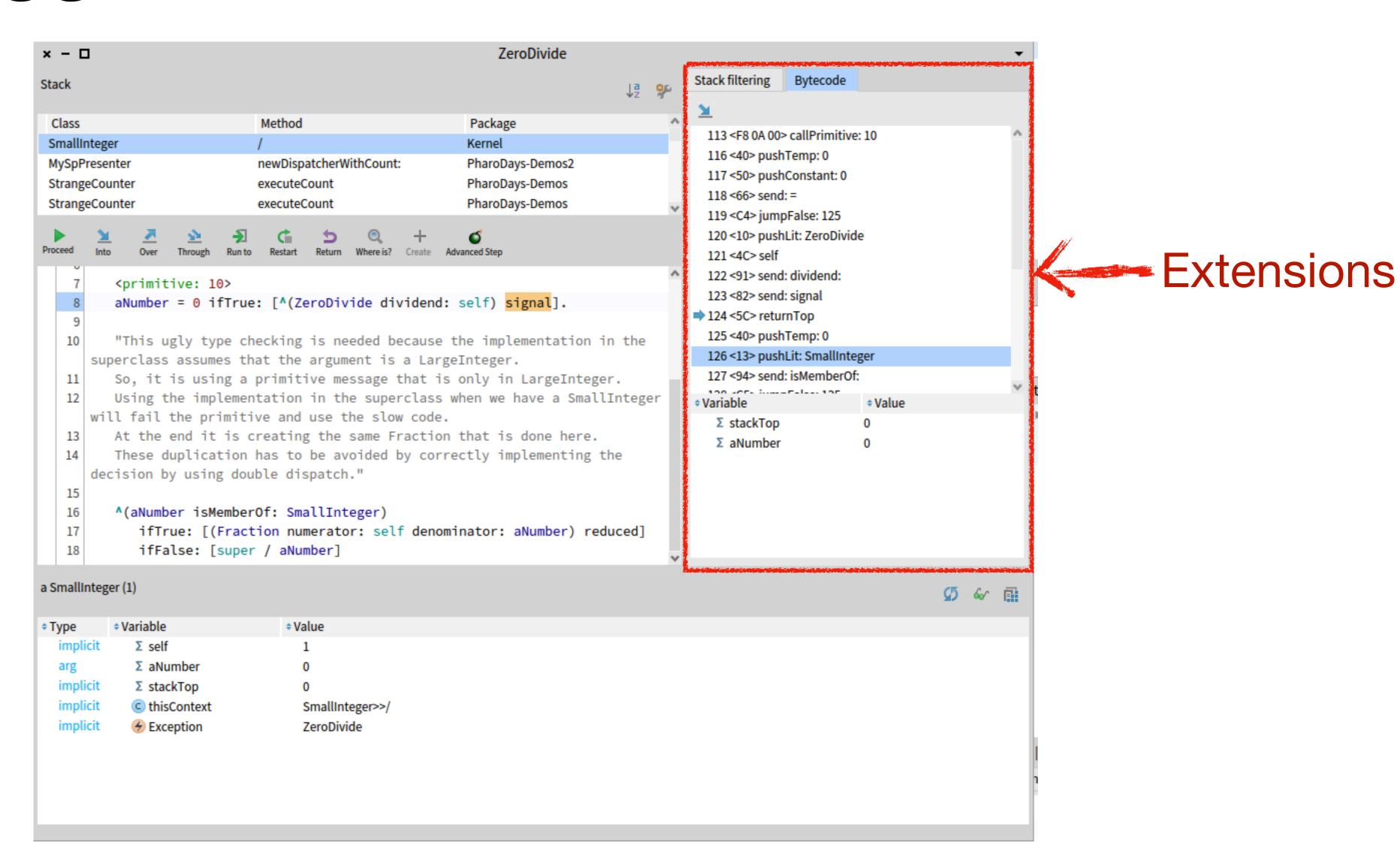

**Event** 

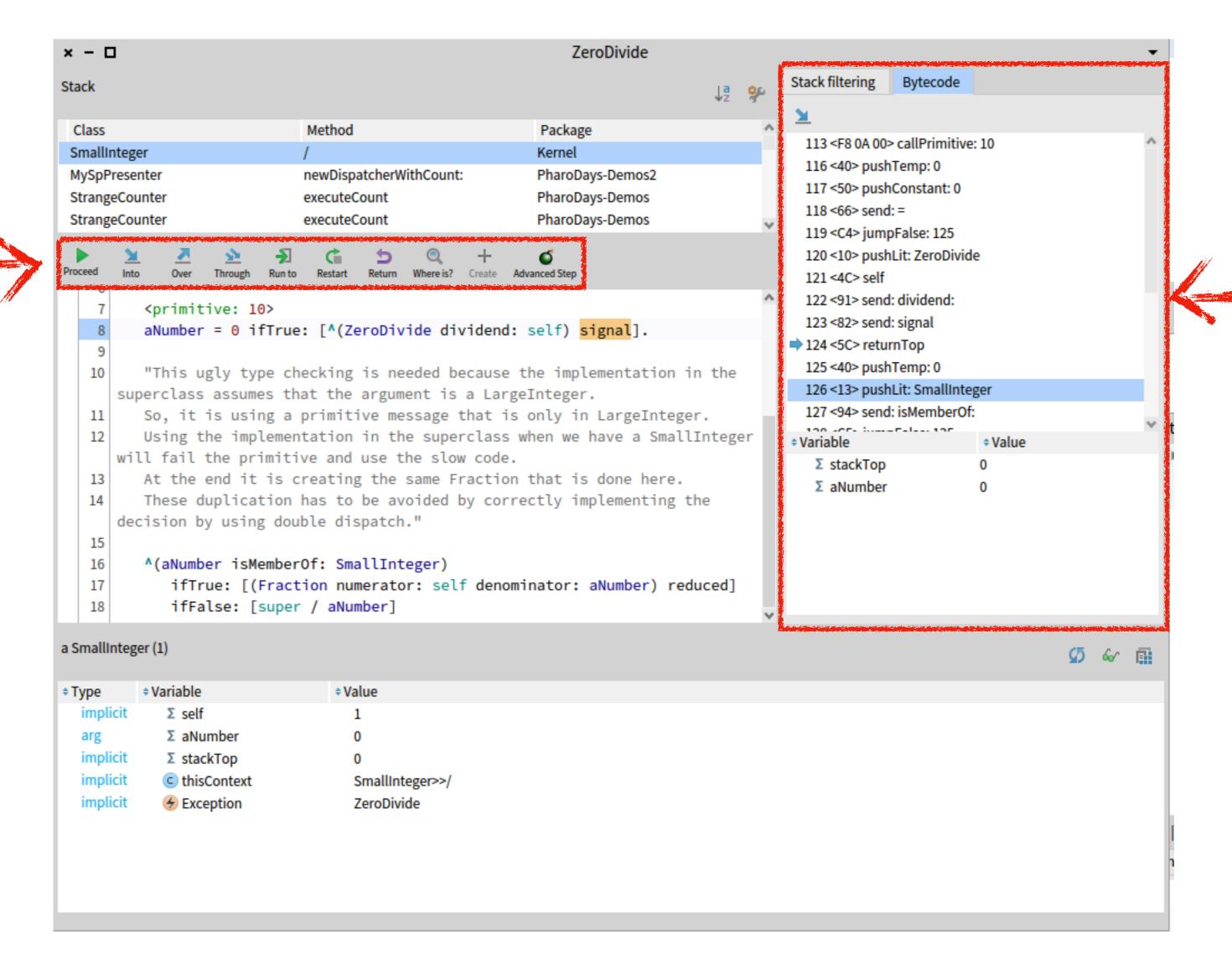

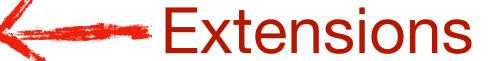

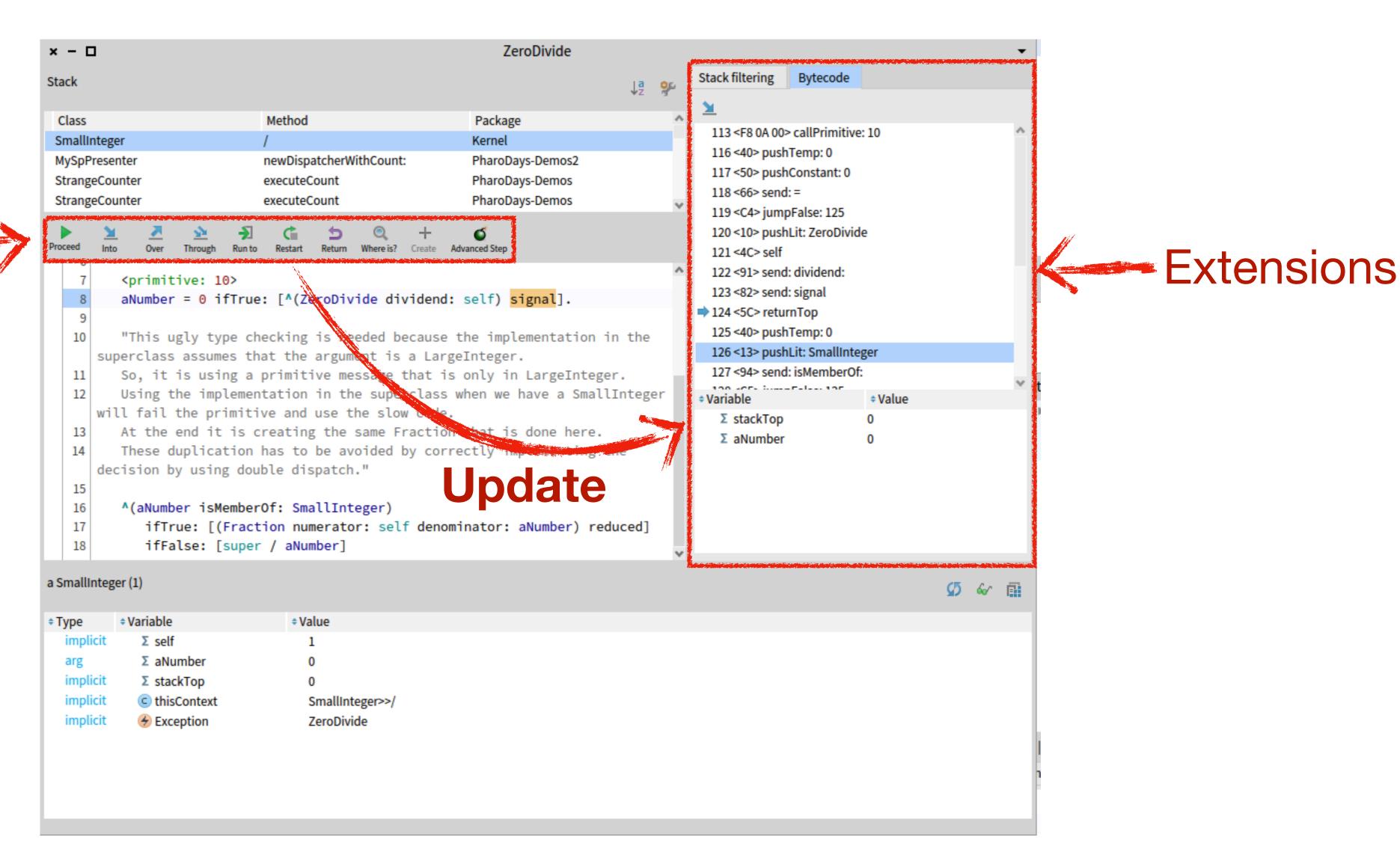

**Event** 

**Event** 

- query

- update

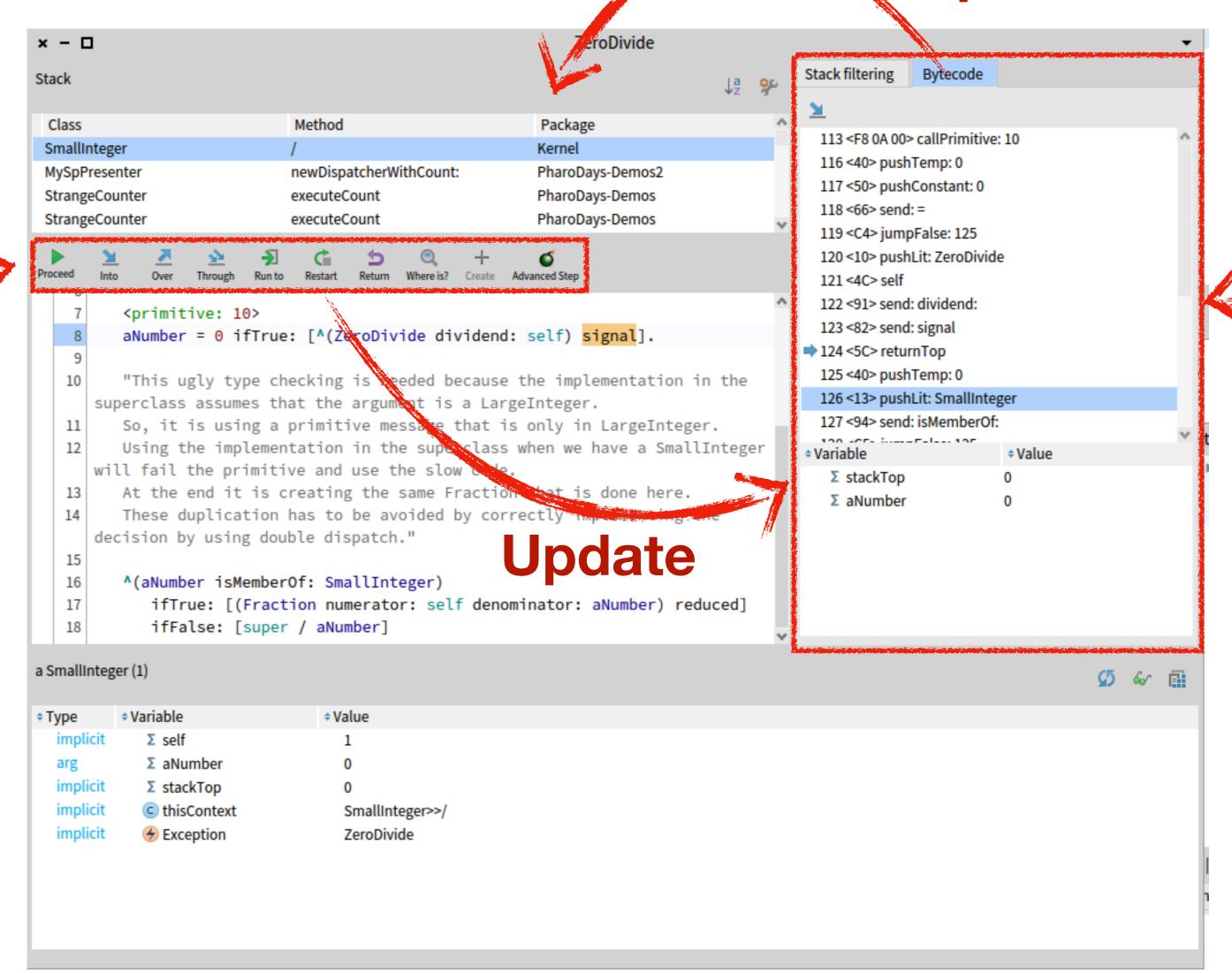

Extensions

- Find and configure the list of extensions in the settings
  - The extensions can be enabled/disabled
  - Each extension can be configured separately

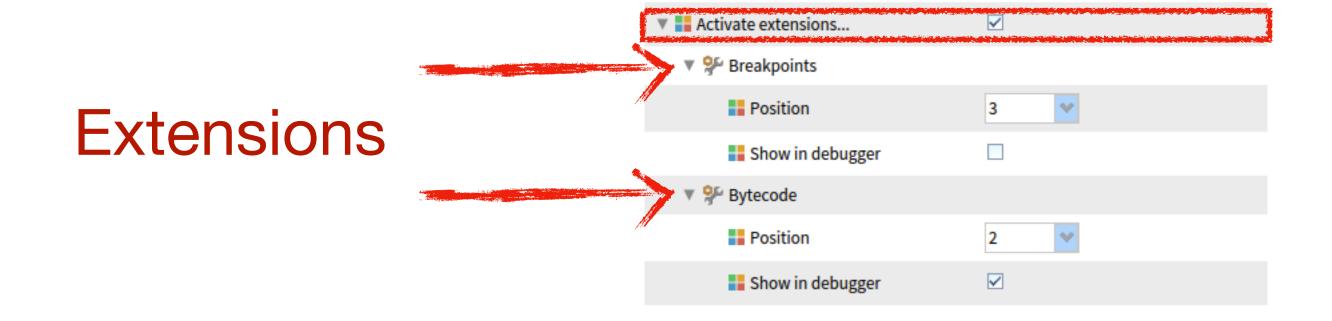

## How can you build your own debugger extension?

DEMO

### SUMMARY — Debugger extensions

#### To build your own debugger extension, you need:

- Your tool with its presenter
- Make your presenter use the Trait TStDebuggerExtension
- Implement the methods required by the Trait
- Activate the extension in the settings
- Implement the updatePresenter method to get the debugger event notifications
- Implement the optional requests and updates to apply to the debugger
- Implement optional debugger interaction menus by extending the debugger command tree